### **Configuring the API Gateway v8.3**

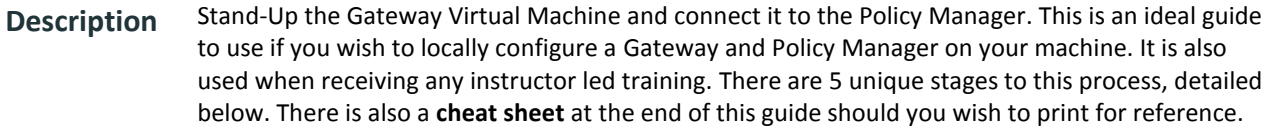

**Time 60 minutes**

#### Stage **Description**

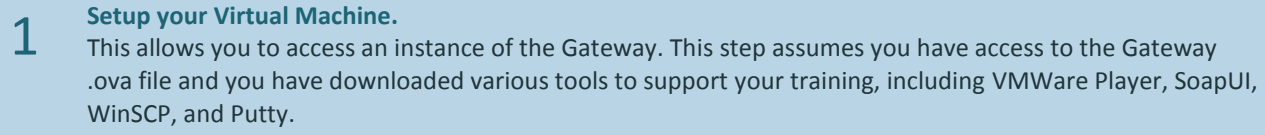

#### 2 **Configure your Gateway Settings.**

- This allows you to configure network settings and other preferences like time zones.
- 3 **Edit the Local Host and Create your Gateway Database.** This allows you to create a database.
- 4 **Install the Policy Manager and the Gateway License.**
	- The Policy Manager is the GUI where you use services and assertions to write policies. The license key 'unlocks' various features of the Gateway.

#### **Install the back-end services.**

5 This allows you to route requests from the Gateway to various back-end services.

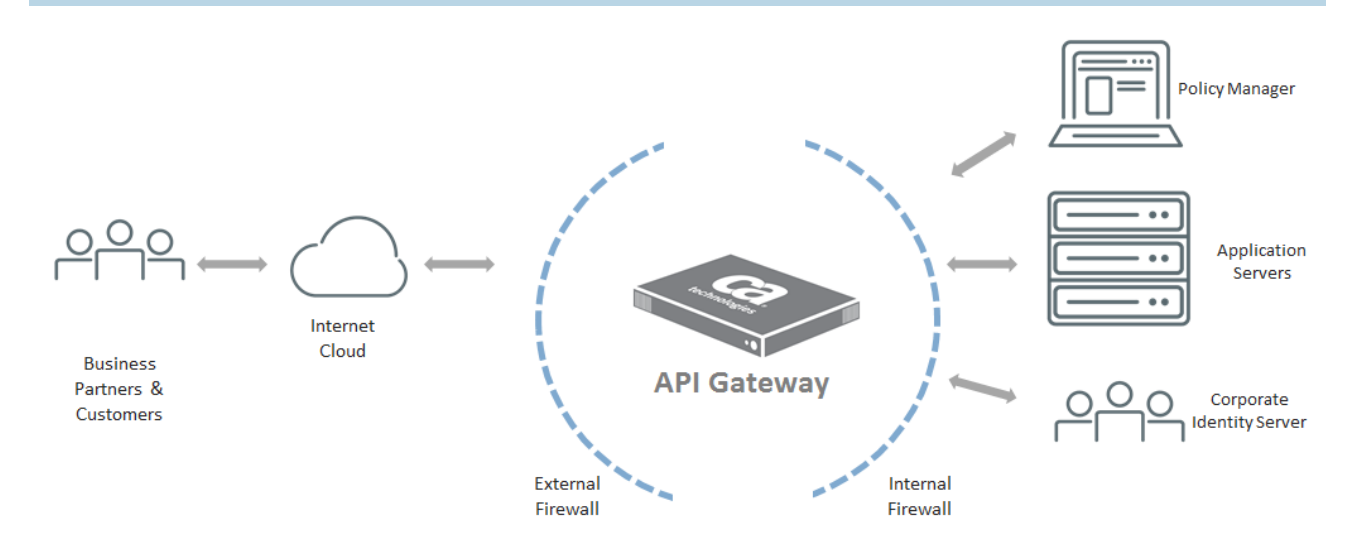

## **Stage 1 – Setup your Virtual Machine**

#### **Description** The VM allows you to access an instance of the Gateway. This step assumes you have downloaded the latest Gateway .ova file as well as a number of supporting tools, outlined below. Note: you must have 'service virtualization' enabled on your system's BIOS also.

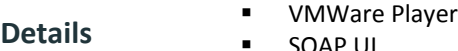

- SOAP UI
- **•** WinSCP
- **Putty**

**Time 5 minutes**

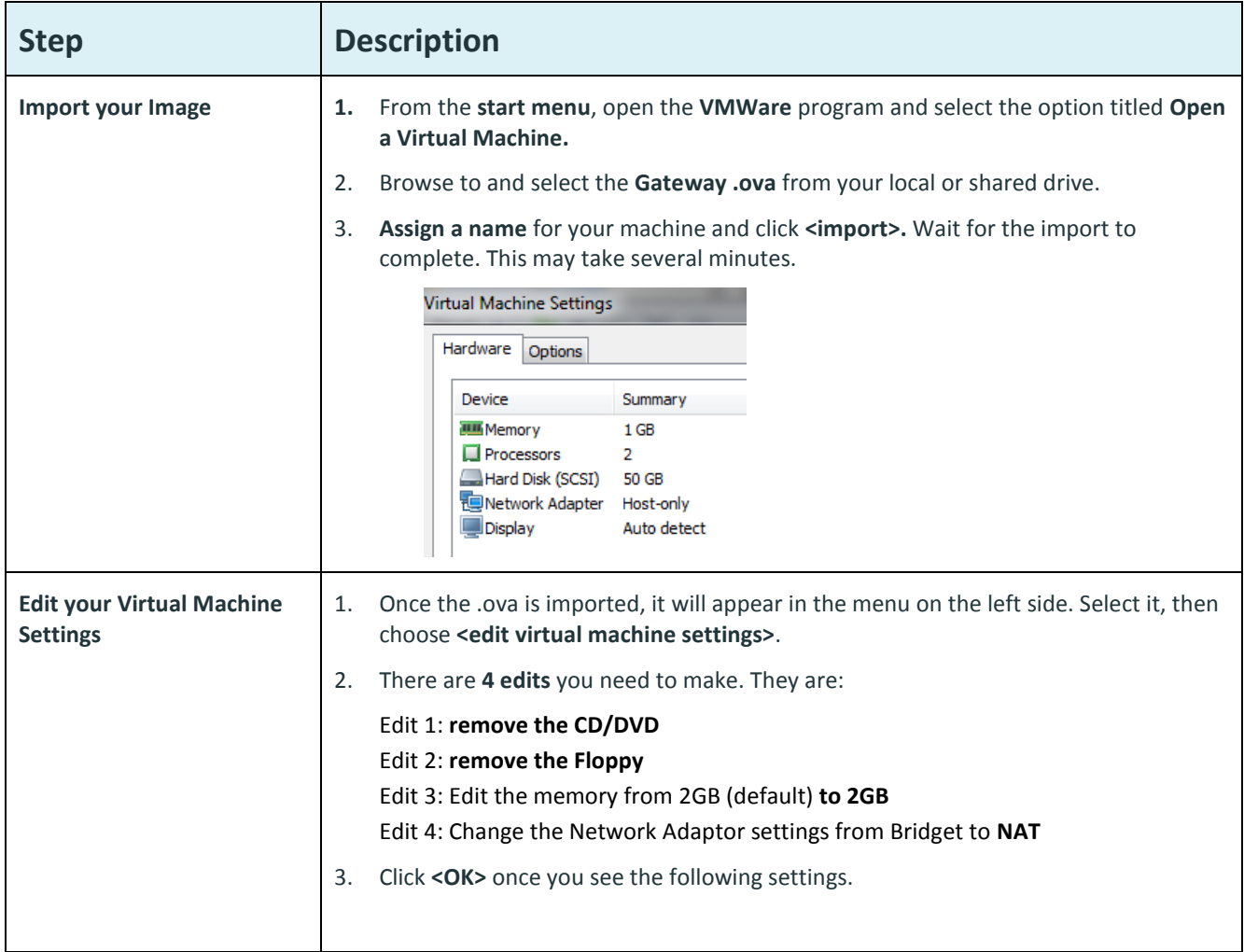

# **Stage 2 – Configure your Networking and Time Zone Settings**

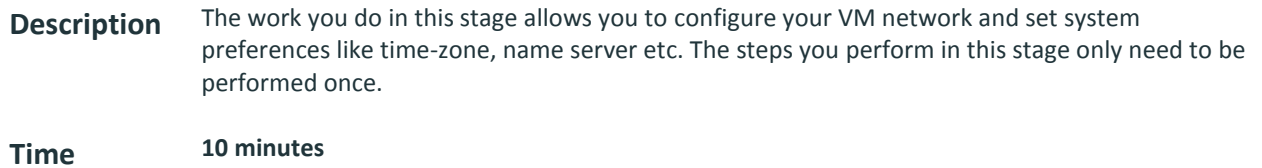

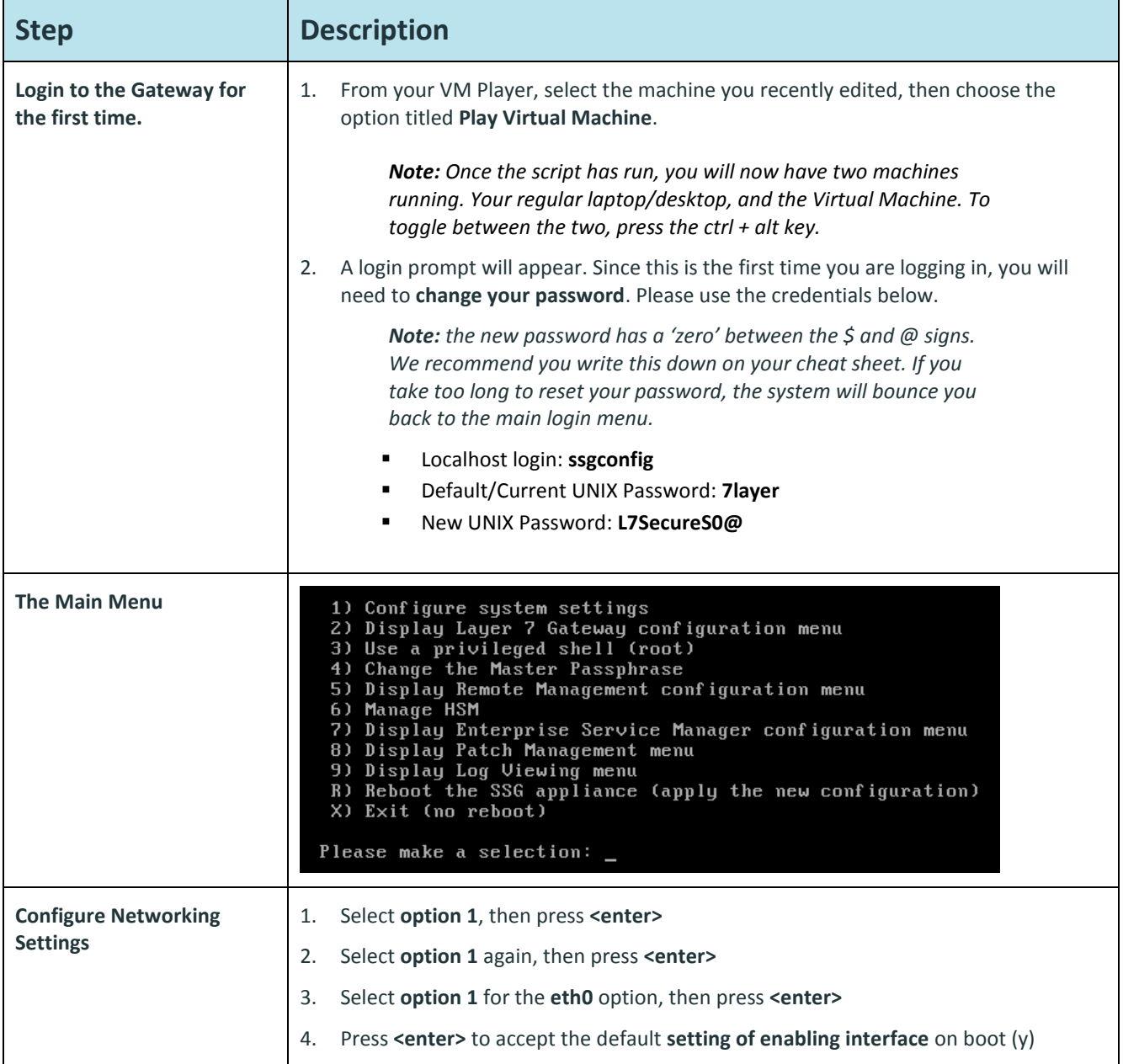

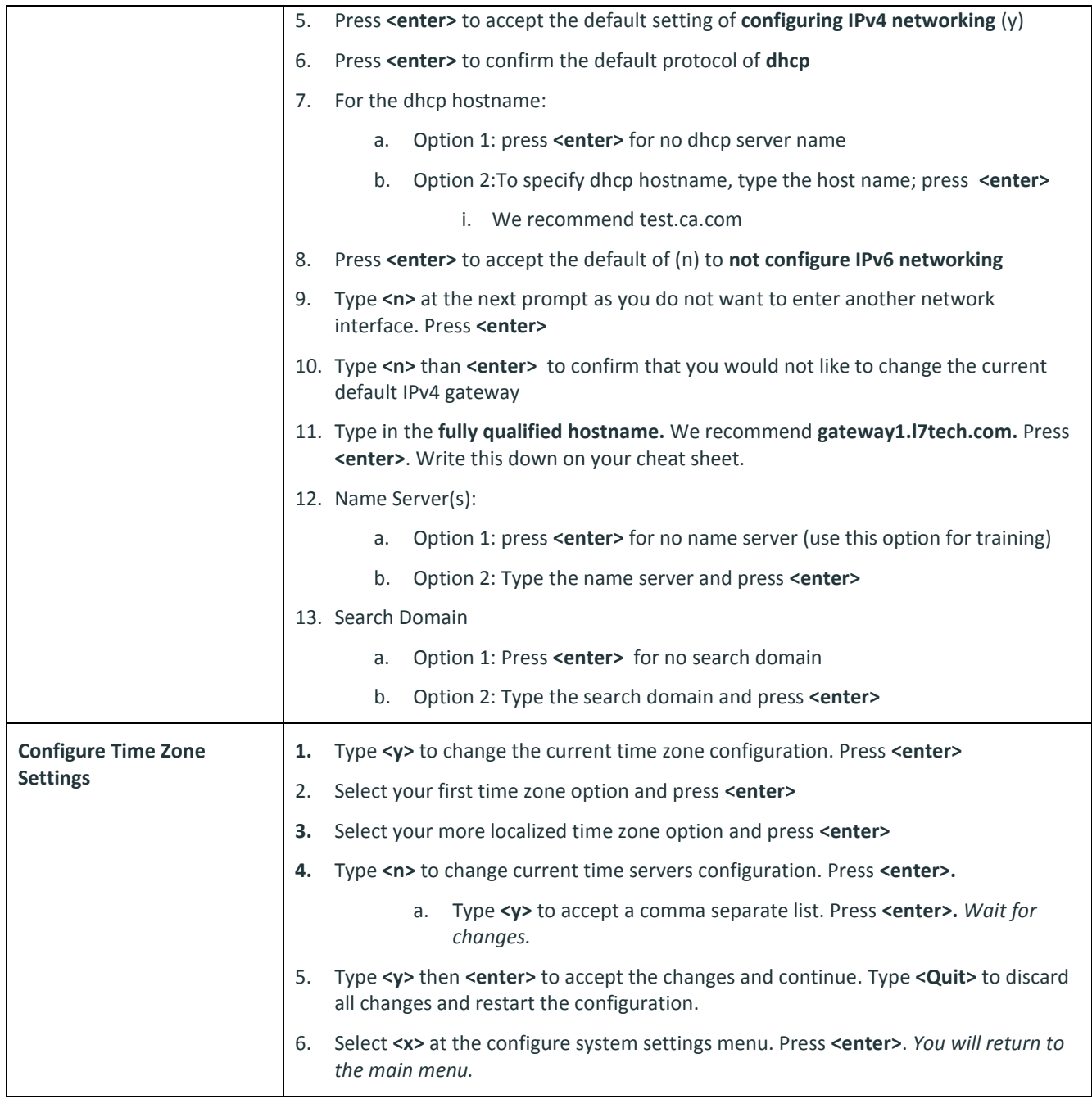

### **Stage 3 – Configure Localhosts and Database**

**Description** At the root menu, in the vi tool, you will configure your localhost. You also set up your Database.

**Time 10 minutes**

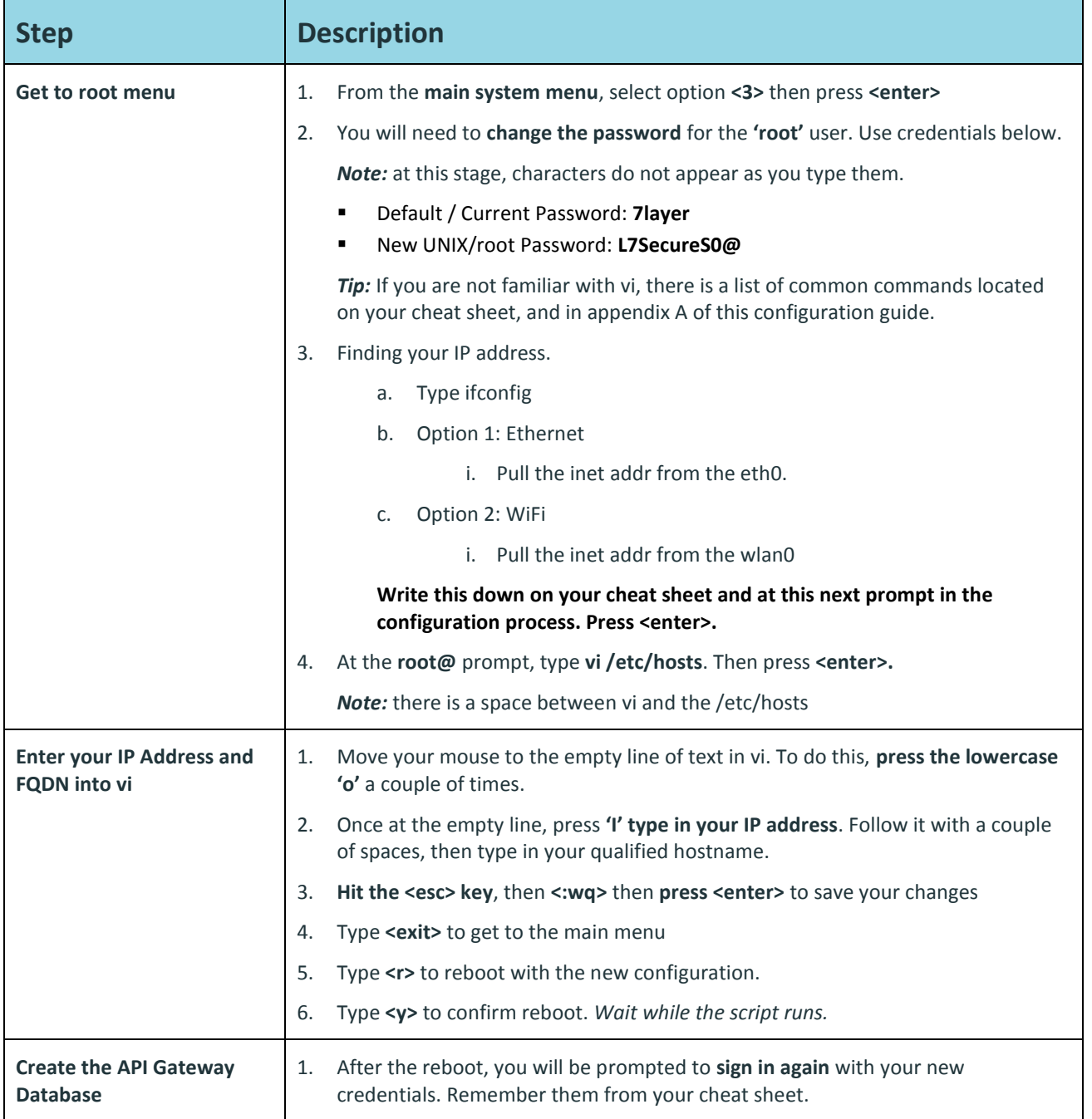

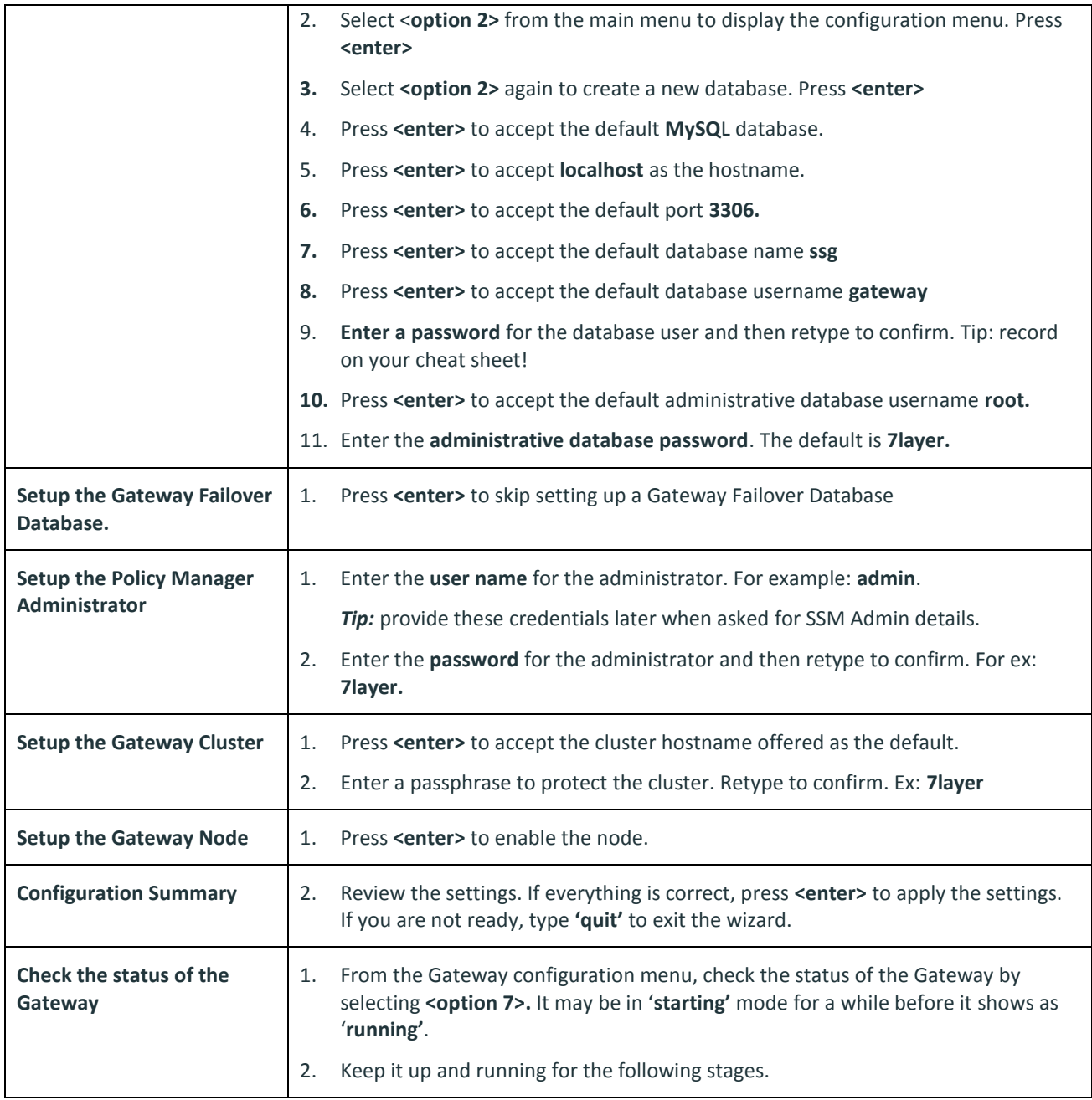

## **Stage 4 – Install and License the Policy Manager**

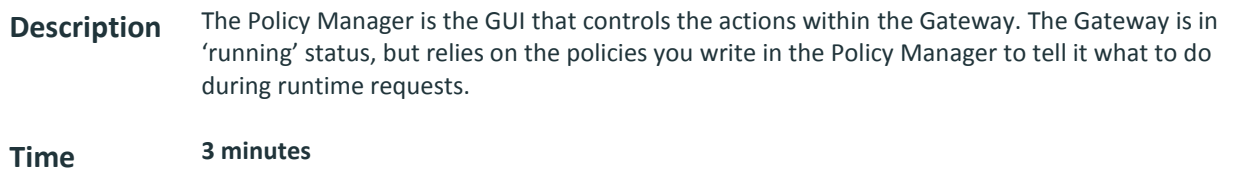

### **Process Overview**

**The Co** 

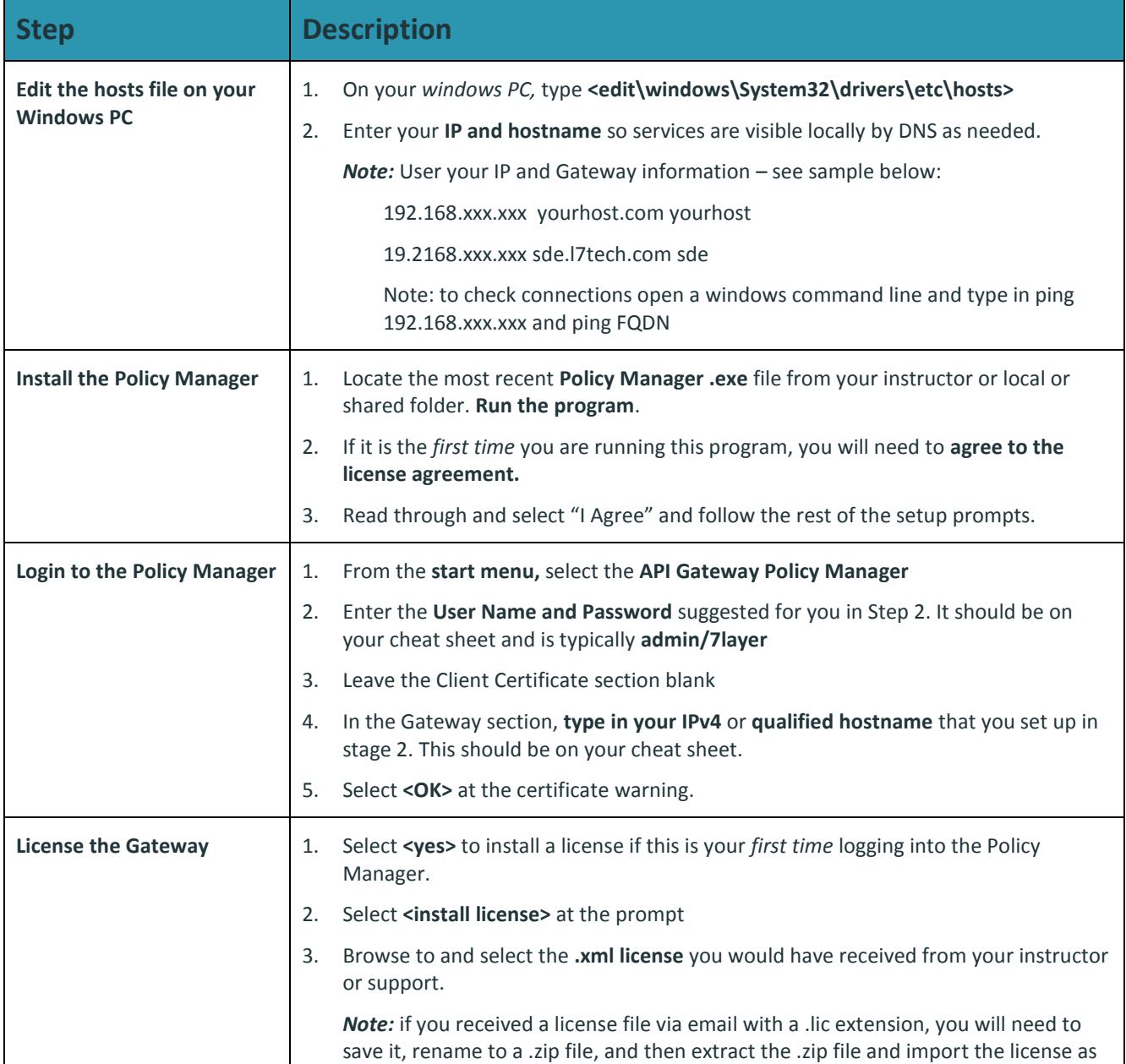

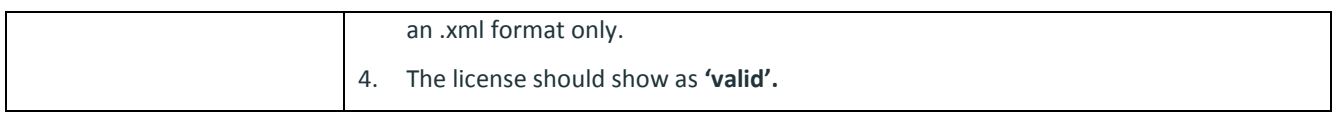

## **Stage 5 – Install Back-End Services**

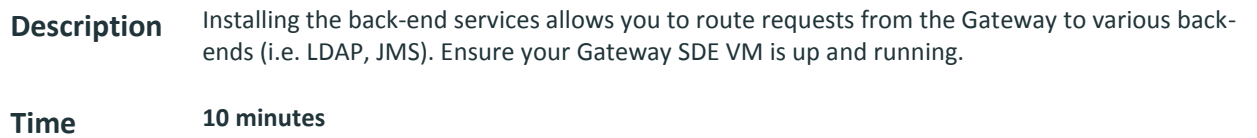

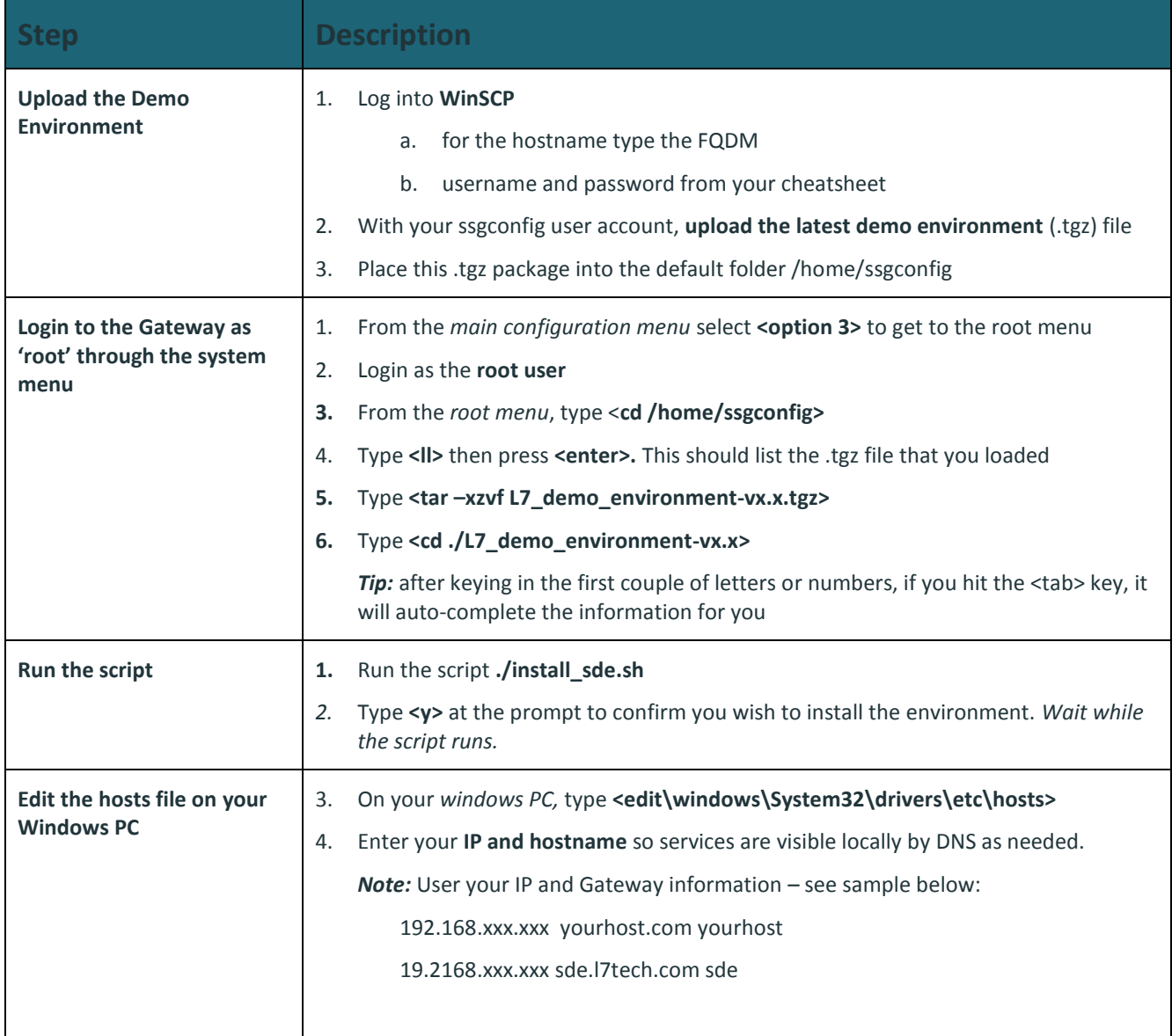

### **Cheat Sheet**

**Description** Use this to record information that you will refer to throughout the training and configuration. Please use the default credentials if they are listed. You can also choose to print only this page for reference.

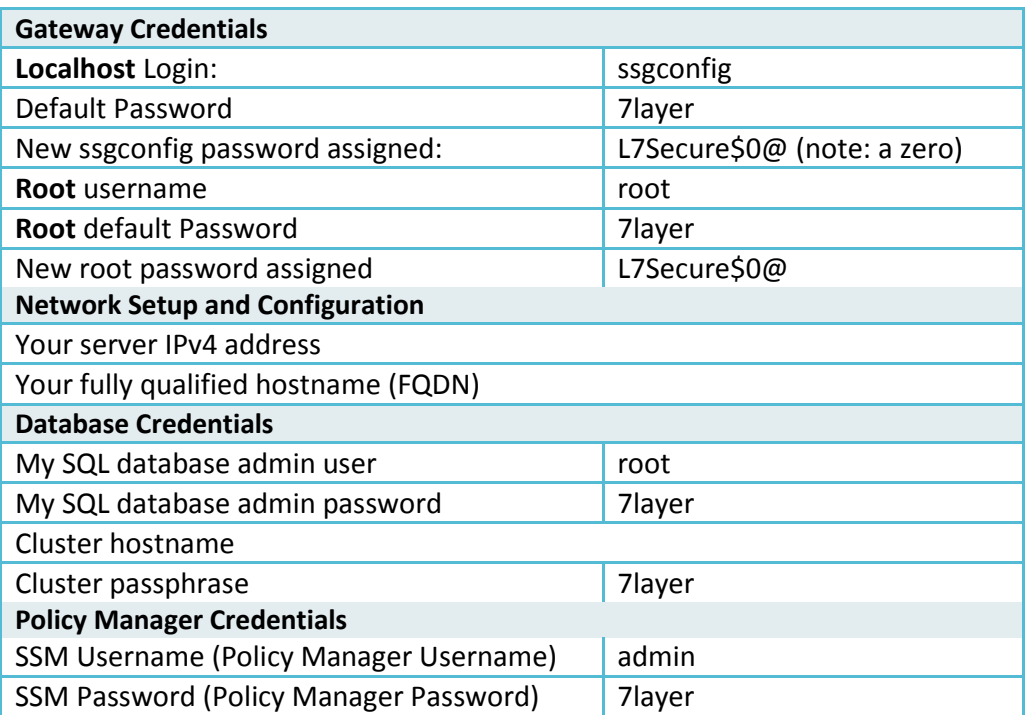

#### **vi commands**

- Insert: <i>
- Quit: <esc> <: q> <enter>
- Save & Quit: <esc> <: wq> < enter>
- Next line: <o> (lower case 'o')

#### **Unix Commands**

- **ificonfig** retrieves the system IP settings and configuration
- **cd** changes directories for installing the backend services
- **cp** copy files or directories from one location to another
- **tar** to untar files
- **su** to switch users
- scrolling command line shift + PgUp/PgDn
- pressing tab while on command line will complete a word in unique, or give all suggestions on with the partial that's typed
- Pressing **arrow keys up and down** will recall a single command commands
- **History** will print all commands used in that session.
- **ping** will run forever … use ctrl + c to stop!
- **man** [command] access the manual page for a command